# <span id="page-0-0"></span>**Tech Note 709** Recovering from Same-Server Standalone DAServer and DIObjects Running on the Same Node

All Tech Notes, Tech Alerts and KBCD documents and software are provided "as is" without warranty of any kind. See the **[Terms of Use](file:///C|/inetpub/wwwroot/t002483/T000792.htm)** for more information.

#### Topic#: 002483 Created: June 2010

#### Introduction

This *Tech Note* describes recovering a server that has a standalone DAServer and the matching DIObjects deployed to the same node.

#### Installation Limitations

Having a mix standalone DAServers and DIObjects on the same node is supported as long as they are not the same type of server. For example, you can install standalone DASMBTCP and deploy ABCIP DIObjects on the same node; however, you cannot install DASABCIP and deploy ABCIP DIObjects to the same node. If you do so, errors will occur and the server will not be functional.

If you already have a standalone DAServer installed on a node, it should be uninstalled before attempting to deploy same-server DIObjects to that node.

#### Understanding DIObject Deployment

When you deploy DIObjects to a node, you are actually installing, configuring, and running the DAServer on that node. The DIObjects within the galaxy then act as OPC Clients of the embedded DAServer. Therefore, if you deploy same-server DIObjects to a node with the standalone DAServer already installed, you are actually attempting to install a second instance of the server with the program files located in different folders than the original location.

Undeploying and deleting DIObjects does not remove the embedded DAServer from the node where the objects were deployed. You must undeploy the Platform to fully remove the embedded DAServer.

If you already have a DIObjects deployed to a node, you need to undeploy the Platform before attempting to install a same-server DAServer to that node.

#### Errors

If the revision of DIObjects deployed to a server are not the same as the installed standalone DAServer (for example ABCIP DIObjects v4.0 deployed to a system running DASABCIP v3.5), the objects will deploy and may generate pop-up errors on deployment, but will not work and will generate the errors below. (Figures 1 and 2)

- Cannot register main window class
- DASABCIP /wwHeap Free( 19C970, 0001F8A0 ) invalid pointer

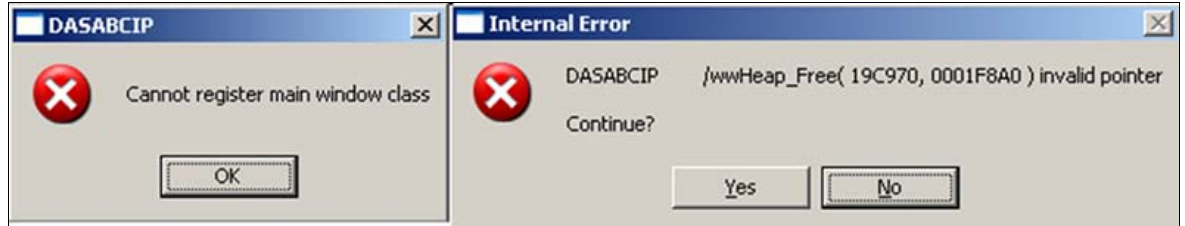

**FIGURE 1: DEPLOYMENT OF MIXED VERSIONS**

If the revision of DIObjects deployed to a server are the same as the installed standalone DAServer (for example ABCIP DIObjects v4.0 deployed to a system running DASABCIP v4.0), the objects will generally seem to deploy fine, but will not function and will generate the errors below. (Figure 2 below).

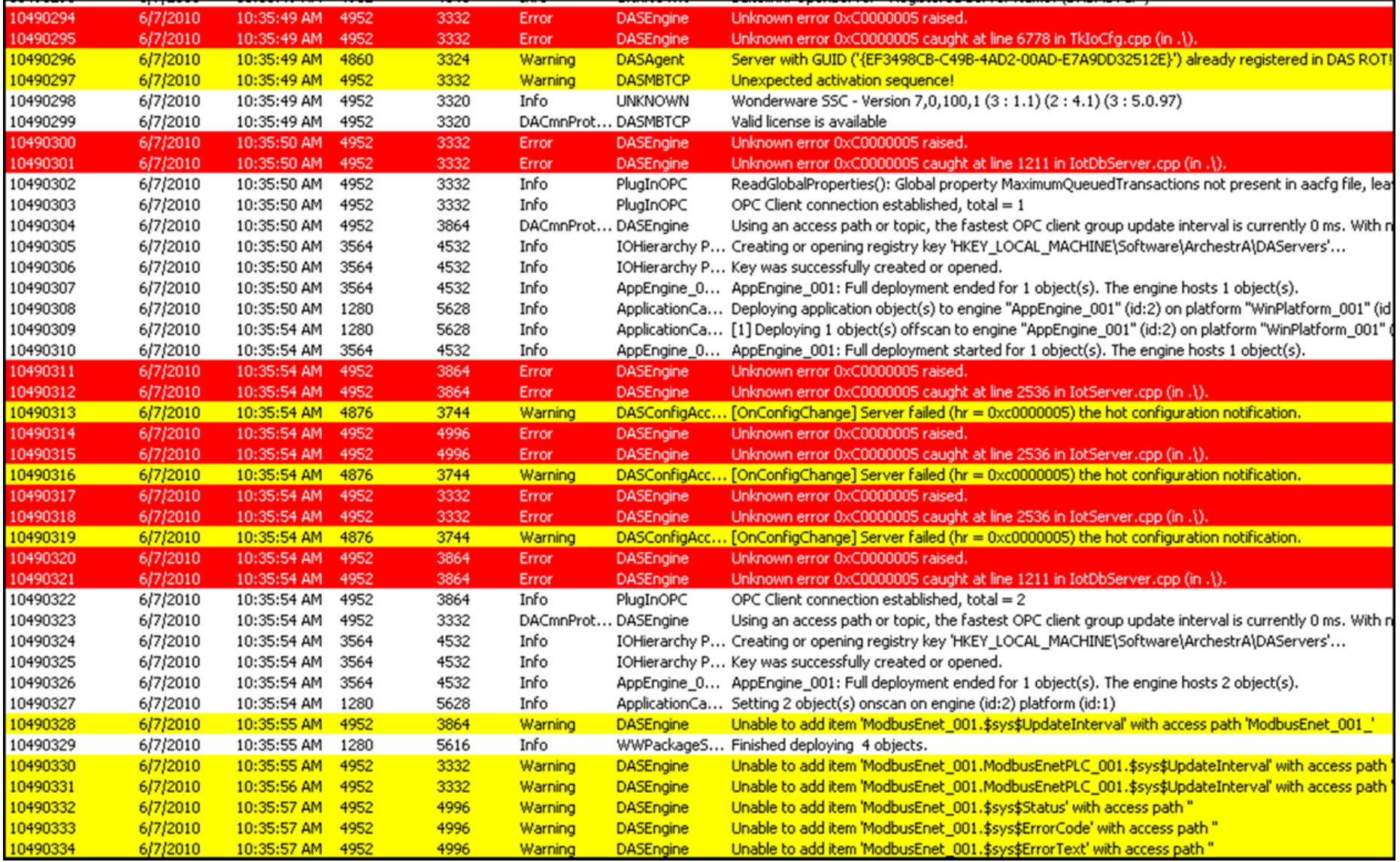

**FIGURE 2: COMMON ERRORS WITH SAME-SERVER STANDALONE DASERVER AND DIOBJECTS RUNNING ON THE SAME NODE**

The following are common errors indicating that same-server DAServer and DIObjects are running on the same node:

- **Server with GUID ('{xxxx-xxxx-xxxx-xxxx-xxxx}') already registered in DAS ROT!**
- **Unknown error 0xC0000005 raised**
- **System items (\$sys\$xxxx) are bad**

## **Recovery**

Complete these steps to recover in the case where you have installed same-server DAServer and DIObjects on the same node.

1. Close the System Management Console (SMC).

Recovering from Same-Server Standalone DAServer and DIObjects Running on the Same Node

- 2. Undeploy the Platform hosting the DIObjects.
- 3. Install the standalone DAServer.

Sometimes this will not work. If that happens, skip to step 4.

- 4. Uninstall the standalone DAServer.
- 5. Open the SMC and verify that there are no longer any references in the DAServer Manager to the server you are trying to use.
	- If references exist, try to install and uninstall the standalone DAServer again. If that still does not clear the references to the server in the SMC, please contact **[Wonderware](mailto:support@wonderware.com) [Technical Support](mailto:support@wonderware.com)**.
- 6. Deploy the Platform and DIObjects OR reinstall the standalone DAServer.

If you choose to use the standalone version, delete or reassign the DIObjects within the IDE to make sure they are not accidently deployed again to this node.

D. Scott

Tech Notes are published occasionally by [Wonderware](https://wdn.wonderware.com/sites/WDN/Pages/Tech_Support/TechSupport.aspx) Technical Support. Publisher: Invensys Systems, Inc., 26561 Rancho Parkway South, Lake Forest, CA 92630. There is also technical information on our software products at W **[Technical Support.](https://wdn.wonderware.com/sites/WDN/Pages/Tech_Support/TechSupport.aspx)**

For technical support questions, send an e-mail to **[support@wonderware.com](mailto:support@wonderware.com)**.

### **Back to top**

© 2010 Invensys Systems, Inc. All rights reserved. No part of the material protected by this copyright may be reproduced or utilized in any form or by any means, electronic or mechanical, including photocopying, recording, anyinformation storage and retrieval system, without permission in writing from Invensys Systems, Inc. **[Terms of Use.](file:///C|/inetpub/wwwroot/t002483/T000792.htm)**